## **Oracle® Fusion Middleware**

Oracle Unified Directory Bundle Patch Readme 12c (12.2.1.3.210929) F47302-04 October 2021

# Oracle Unified Directory Bundle Patch Readme

This document describes Bundle Patch 12.2.1.3.210929 for Oracle Unified Directory.

This document requires base installation of Oracle Unified Directory 12c (12.2.1.3.0). It includes the following sections:

- Understanding Bundle Patches
- Bundle Patch Recommendation
- Bundle Patch Requirements
- Before Applying the Bundle Patch
- Using the Oracle Patch Mechanism (Opatch)
- Applying the Bundle Patch
- After Applying the Bundle Patch
- Creating the File based Access Control Log Publisher
- Removing the Bundle Patch
- Resolved Issues
- Known Issues and Workarounds
- Documentation Updates
- Related Documents
- Documentation Accessibility

## Understanding Bundle Patches

This section describes bundle patches and explains differences between bundle patches, interim patches (also known as patch set exceptions), and patch sets.

- Bundle Patch
- Interim Patch
- Patch Set

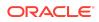

## **Bundle Patch**

A bundle patch is an official Oracle patch for Oracle Unified Directory. In a bundle patch release string, the fifth digit indicated the bundle patch number. Effective November 2015, the version numbering format has changed. The new format replaces the numeric fifth digit of the bundle version with a release date in the form "YYMMDD" where:

- YY is the last 2 digits of the year
- MM is the numeric month (2 digits)
- DD is the numeric day of the month (2 digits)

Each bundle patch includes libraries and files that have been rebuilt to implement one or more fixes. All of the fixes in a bundle patch are tested and certified to work with one another. Each bundle patch is cumulative. That is, the latest bundle patch includes all fixes in earlier bundle patches for the same release.

## **Interim Patch**

In contrast to a bundle patch, an interim patch addressed only one issue for a single component. Although each interim patch was an official Oracle patch, it was not a complete product distribution and did not include packages for every component. An interim patch included only the libraries and files that had been rebuilt to implement a specific fix for a specific component.

You may also know an interim patch as: security one-off, exception release, x-fix, PSE, MLR, or hotfix.

## Patch Set

A patch set is a mechanism for delivering fully tested and integrated product fixes. A patch set can include new functionality. Each patch set includes the libraries and files that have been rebuilt to implement bug fixes (and new functions, if any). However, a patch set might not be a complete software distribution and might not include packages for every component on every platform. All of the fixes in a patch set are tested and certified to work with one another on the specified platforms.

## **Bundle Patch Recommendation**

Oracle has certified the dependent Middleware component patches for Identity Management products and recommends that Customers apply these certified patches. For more information on these patches, see the note Certification of Underlying or Shared Component Patches for Identity Management Products (Doc ID 2627261.1) at https://support.oracle.com.

## **Bundle Patch Requirements**

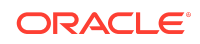

Before you run OPatch, find the OPatch utility in the Oracle home (ORACLE\_HOME) and verify that you have the latest version.

Complete the following steps before you apply the bundle patch:

- Verify that the OPatch version is 13.9.4.2.7 or higher.
  - 1. Run opatch version to check if your Opatch version is earlier than 13.9.4.2.7. If so, download the latest 13.9.4.2.7 version.

See Locating and Obtaining the Latest Version of OPatch in in Patching with OPatch.

2. Access and log into My Oracle Support at the following location:

https://support.oracle.com/

- 3. In the Search Knowledge Base field, enter **2622426.1**. This is the ID of the document that describes how to get the correct OPatch.
- 4. In the search results, click the link corresponding to document ID 2622426.1.
- 5. In the document, click the **Patch 28186730** link which will take you to the screen where you can obtain the OPatch 13.9.4.2.7.
- Verify the OUI Inventory:

OPatch needs access to a valid OUI inventory to apply patches. Validate the OUI inventory with the following commands:

Unix

\$ opatch lsinventory

#### Windows

opatch.bat lsinventory

If the command throws errors than contact Oracle Support and work to validate and verify the inventory setup before proceeding.

Confirm the executables appear in your system PATH.

#### Unix

\$ which opatch

\$ which unzip

#### Windows

where opatch.bat

```
where unzip
```

If the command errors out, contact Oracle Support and work to validate and verify the inventory setup before proceeding. If either of these executables do not show in the PATH, correct the problem before proceeding.

 Create a location for storing the unzipped patch. This location will be referred to later in the document as PATCH\_TOP.

## Before Applying the Bundle Patch

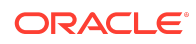

Before you apply the bundle patch for Oracle Unified Directory 12c (12.2.1.3.0), you must set the environment variable and stop all the Directory Server instances and domains.

#### Note:

You must read about the OUDSM auto redeployment instructions in Documentation Updates before applying this bundle patch.

You must complete the following prerequisites for applying the bundle patch:

1. Set ORACLE\_HOME environment variable to Oracle Middleware Home Location (under which OUD is installed).

For example:

Unix

\$ <bash> export ORACLE\_HOME="Oracle Middleware Home Location"

#### Windows

<prompt> set ORACLE\_HOME="Oracle Middleware Home Location"

2. Verify that ORACLE\_HOME is set correctly by running the following command.

Unix

ls \$ORACLE\_HOME/OPatch/opatch

#### Windows

dir %ORACLE\_HOME%\OPatch\opatch.bat

 Stop all the Directory Server instances and domains where Oracle Unified Directory Services Manager (OUDSM) is installed, depending upon the domain configuration.

#### a. Stop Standalone Oracle Unified Directory Server

If you installed Oracle Unified Directory in a Standalone Oracle Unified Directory Server (Managed independently of WebLogic server) mode, stop all the Directory Server instances using the stop-ds command.

#### Unix

ORACLE\_HOME/INSTANCE\_NAME/OUD/bin/stop-ds

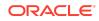

#### Windows

ORACLE\_HOME\INSTANCE\_NAME\OUD\bat\stop-ds.bat

#### b. Stop Collocated Oracle Unified Directory Server

If you installed Oracle Unified Directory in a Collocated Oracle Unified Directory Server (Managed through WebLogic server) mode, complete the following steps:

 Stop the OUD instance by running the following command from command line interface.
 Unix

DOMAIN\_HOME/bin/stopComponent.sh INSTANCE\_NAME

#### Windows

DOMAIN\_HOME\bin\stopComponent.bat INSTANCE\_NAME

ii. Stop the node manager. Unix

DOMAIN\_HOME/bin/stopNodeManager.sh

#### Windows

DOMAIN\_HOME\bin\stopNodeManager.cmd

iii. Stop the Oracle WebLogic Administration Server. **Unix** 

DOMAIN\_HOME/bin/stopWebLogic.sh

#### Windows

DOMAIN\_HOME\bin\stopWebLogic.cmd

c. Stop the Oracle Directory Integration Platform and OUDSM Configured in a Single Domain

### Note:

This is optional only for configurations with DIP/OUDSM in a Single Domain.

If you added OUDSM and Oracle Directory Integration Platform in a single domain, you must stop the Admin Server and Managed Server.

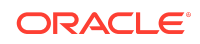

i. Stop the Oracle Directory Integration Platform Managed Server: Unix

DOMAIN\_HOME/bin/stopManagedWebLogic.sh

#### Windows

DOMAIN\_HOME\bin\stopManagedWebLogic.cmd

ii. Stop the Oracle WebLogic Administration Server: Unix

DOMAIN\_HOME/bin/stopWebLogic.sh

#### Windows

DOMAIN\_HOME\bin\stopWebLogic.cmd

#### Note:

See Understanding the Oracle Unified Directory Installation Directories to know about OUD installation directories.

## Using the Oracle Patch Mechanism (Opatch)

Use OPatch to perform the necessary steps for applying a patch to an Oracle home.

#### Note:

You must have the latest version of Opatch (version 13.9.4.2.7) from My Oracle Support. Opatch requires access to a valid Oracle Universal Installer (OUI) Inventory to apply patches.

The patching process uses both unzip and Opatch executables. After sourcing the ORACLE\_HOME environment, Oracle recommends that you confirm that both of these exist before patching. Opatch is accessible at:

\$ORACLE\_HOME/OPatch/opatch

When Opatch starts, it validates the patch to ensure there are no conflicts with the software already installed in your \$ORACLE\_HOME:

• If you find conflicts with a patch already applied to the \$ORACLE\_HOME, stop the patch installation and contact Oracle Support Services.

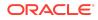

• If you find conflicts with a subset patch already applied to the <code>\$ORACLE\_HOME</code>, continue Bundle Patch application. The subset patch is automatically rolled back before installation of the new patch begins. The latest Bundle Patch contains all fixes from the previous Bundle Patch in <code>\$ORACLE\_HOME</code>.

This Bundle Patch is not -auto flag enabled. Without the -auto flag, no servers need to be running. The Machine Name & Listen Address can be blank on a default install.

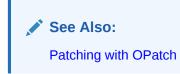

#### Identifying the Version of OPatch Included with Oracle Unified Directory 12c

In general, there is a version of OPatch available for each version of the Oracle Universal Installer software.

To identify the version of OPatch:

**1.** Change directory to the following directory:

cd ORACLE\_HOME/OPatch/

2. Run the following command:

./opatch version

For example:

```
./opatch version
OPatch Version: 13.9.4.2.7
```

OPatch succeeded.

## Applying the Bundle Patch

Unzip the patch zip file and run OPatch to apply the patch.

To apply the bundle patch, complete the following steps:

**1.** Unzip the patch zip file into the PATCH\_TOP, where PATCH\_TOP is a directory path that temporarily contains the patch for installation.

Unix

\$ unzip -d PATCH\_TOP p33410732\_122130\_Generic.zip

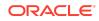

#### Windows

```
unzip -d PATCH_TOP p33410732_122130_Generic.zip
```

#### Note:

On Windows, the unzip command has a limitation of 256 characters in the path name. If you encounter this, use an alternate ZIP utility such as 7-Zip to unzip the patch. For example, run the following command to unzip using 7-Zip:

```
"c:\Program Files\7-Zip\7z.exe" x
p33410732_122130_Generic.zip
```

2. Set your current directory to the directory where the patch is located. For example: Unix

\$ cd PATCH\_TOP/33410732

#### Windows

cd PATCH\_TOP33410732

**3.** Run OPatch to apply the patch.

Unix

\$ [ORACLE\_HOME]/OPatch/opatch apply

#### Windows

[ORACLE\_HOME]\OPatch\opatch.bat apply

#### ORACLE\_HOME

• Conflicts with a patch already applied to the ORACLE\_HOME.

In this case, stop the patch installation, and contact Oracle Support Services.

• Conflicts with subset patch already applied to the ORACLE\_HOME.

In this case, continue the install, as the new patch contains all the fixes from the existing patch in the  $ORACLE\_HOME$ .

# After Applying the Bundle Patch

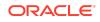

You need to perform certain tasks after applying the bundle patch.

Perform the following steps after applying the bundle patch:

1. Verify if the Oracle Unified Directory installation has been patched by running the start-ds command.

For example:

Unix

\$ [ORACLE\_HOME]/<dsInstanceName>/OUD/bin/start-ds -F

#### Windows

[ORACLE\_HOME] <dsInstanceName > OUD bat start-ds.bat -F

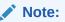

OUD patch version can be determined from the output, based on the values for Build ID, Platform Version and Label Identifier fields.

2. Upgrade Oracle Unified Directory server instances that are associated with the ORACLE\_HOME directory.

For example:

Unix

\$ [ORACLE\_HOME]/<OUD-Instance-Path>/OUD/bin/start-ds --upgrade

#### Windows

[ORACLE\_HOME]/<OUD-Instance-Path>\OUD\bat\start-ds.bat --upgrade

The preceding step is executed to upgrade OUD instance according to the patched version of OUD in ORACLE\_HOME. If start-ds is executed to start OUD instance without executing start-ds --upgrade, following message will be displayed: Instance needs to be upgraded. Please run the start-ds command with the option "--upgrade"

3. Start all the Directory Server instances depending upon the domain configuration.

#### Start Standalone Oracle Unified Directory Server

If you installed Oracle Unified Directory in a Standalone Oracle Unified Directory Server (Managed independently of WebLogic server) mode, start all the Directory Server instances using the start-ds command. For example:

#### Unix

\$ [ORACLE\_HOME]/<dsInstanceName>/OUD/bin/start-ds

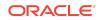

#### Windows

[ORACLE\_HOME] <dsInstanceName > OUD bat start-ds.bat

#### Start Collocated Oracle Unified Directory Server

If you installed Oracle Unified Directory in a Collocated Oracle Unified Directory Server (Managed through WebLogic server) mode, complete the following steps:

a. Start the Oracle WebLogic Administration Server. Unix

DOMAIN\_NAME/bin/startWebLogic.sh

#### Windows

DOMAIN\_HOME\bin\startWebLogic.cmd

b. Start the node manager. Unix

\$DOMAIN\_NAME/bin/startNodeManager.sh

#### Windows

DOMAIN\_HOME\bin\startNodeManager.cmd

c. Start the OUD instance by running the following command from command line interface.
 Unix

startComponent.sh INSTANCE\_NAME

For example:

\$DOMAIN\_HOME/bin/startComponent.sh oud1

where oud1 is the instance name/server name created using WLST

#### Windows

startComponent.bat INSTANCE\_NAME

For example:

DOMAIN\_HOME\bin\startComponent.bat oud1

where oud1 is the instance name/server name created using WLST

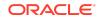

- 4. If you created and configured a Weblogic domain for OUDSM then you must restart the Administration Server. Allow the application server instance to redeploy the new oudsm.ear file in the patch.
- 5. If you added OUDSM and Oracle Directory Integration Platform in a single domain, you must start the Admin Server and Managed Server.
  - a. Start the Oracle WebLogic Administration Server.

Unix

DOMAIN\_HOME/bin/startWebLogic.sh

#### Windows

DOMAIN\_HOME\bin\startWebLogic.cmd

b. Start the Oracle Directory Integration Platform Managed Server:

Unix

DOMAIN\_HOME/bin/startManagedWebLogic.sh <wls\_ods1>
<ADMIN\_SERVER\_URL>

#### Windows

DOMAIN\_HOME\bin\startManagedWebLogic.cmd <wls\_ods1>
<ADMIN\_SERVER\_URL>

Where managed\_server\_name specifies the name of the Managed Server (The default value is wls\_ods1.) and admin\_url specifies the listen address (host name, IP address, or DNS name) and port number of the domain's Administration Server.

- 6. You may need to update Config.ldif file to remove PIN file.
  - a. The attributes ds-cfg-key-store-pin-file, ds-cfg-trust-store-pin-file, and ds-cfg-key-pin-file are not removed for an upgraded instance for backward compatibility. You will see a warning during upgrade process stating that those attributes are still populated. Use dsconfig to remove the value of the attributes after upgrade has been done successfully.
  - b. If a truststore configuration entry does not have its pin attribute populated then you will see a warning during upgrade and server startup. Use dsconfig to update the pin attribute with the password of the truststore to prevent those warnings.
  - c. While creating a new instance with SSL port disabled, the default configuration entry for any disabled keystore or truststore would still have attribute ds-cfg-key-store-pin-file populated. This can be ignored. Whenever you enable that keystore or trusstore then you will have to reset the pin-file attribute. You need to provide the pin of the keystore or truststore by using the pin attribute only.

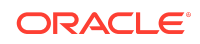

# Creating the File based Access Control Log Publisher

This step is optional. You can create a File Based Access Control Log publisher for diagnosing ACI evaluation. This publisher should be disabled as soon as diagnostic is over as it impacts server performance.

## Note:

Once this publisher is created, the de-installation of this patch will not be possible as the server would no longer be able to start.

To create the File Based Access Control Log publisher, a server administrator must invoke the following dsconfig command against a server instance that is already up and running:

```
dsconfig create-log-publisher \
    --publisher-name "ACI logger" \
    --type file-based-access-control \
    --set enabled:true \
    --set log-file:logs/acilog \
    --hostname serverHostName --port 4444 \
    --trustAll --bindDN cn=Directory\ Manager \
    --bindPasswordFile passwordFile \
    --no-prompt
```

The following entry is created in the config.ldif: server configuration file:

Removing the Bundle Patch

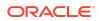

If you experience any problems after installing the bundle patch, you can remove the bundle patch.

#### Note:

Before you remove the bundle patch, ensure that you shutdown Oracle Unified Directory, WebLogic Administration Server, and NodeManager. For more information, refer Before Applying the Bundle Patch.

Run the following commands to remove the bundle patch:

1. Set the ORACLE\_HOME environment variable for Oracle Middleware Home Location (Where Oracle Unified Directory is installed).

#### Unix

\$ <bash> export ORACLE\_HOME="Oracle Home Location"

#### Windows

<prompt> set ORACLE\_HOME="Oracle Home Location"

2. Verify the OUI inventory by running the following command:

#### Unix

\$ [ORACLE\_HOME]/OPatch/opatch lsinventory

#### Windows

[ORACLE\_HOME]\OPatch\opatch.bat lsinventory

3. Run OPatch to deinstall the patch:

#### Unix

\$ [ORACLE\_HOME]/OPatch/opatch rollback -id 33410732

#### Windows

[ORACLE\_HOME]\OPatch\opatch.bat rollback -id 33410732

4. In the case of a Directory Server instance created after the application of this patch, once the patch is removed, the instance buildinfo still looks like:

\$ cat [ORACLE\_HOME]/<dsInstanceName>/OUD/config/buildinfo
12.2.1.3.200827.2008270511

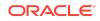

5. The instance buildinfo must be manually changed back:

\$ cp [ORACLE\_HOME]/oud/config/buildinfo [ORACLE\_HOME]/ <dsInstanceName>/OUD/config/buildinfo

#### For example,

```
$ cat [ORACLE_HOME]/<dsInstanceName>/OUD/config/buildinfo
12.2.1.3.200827.2008270511
```

6. After removing the bundle patch, start the OUD instance by running the following command:

#### Unix

\$ [ORACLE\_HOME]/<dsInstanceName>/OUD/bin/start-ds

#### Windows

[ORACLE\_HOME] <dsInstanceName > OUD bat start-ds.bat

## **Resolved Issues**

This section lists the issues resolved in 12c Release.

- Resolved Issues in OUD Bundle Patch 12.2.1.3.210929
- Resolved Issues in OUD Bundle Patch 12.2.1.3.210408
- Resolved Issues in OUD Bundle Patch 12.2.1.3.200827
- Resolved Issues in OUD Bundle Patch 12.2.1.3.200623
- Resolved Issues in OUD Bundle Patch 12.2.1.3.0 (ID:191219.0108)
- Resolved Issues in OUD Bundle Patch 12.2.1.3.0 (ID:190522.0537)
- Resolved Issues in OUD Bundle Patch 12.2.1.3.0 (ID:180829.0419)
- Resolved Issues in OUD Bundle Patch 12.2.1.3.0 (ID:180626.0326)
- Resolved Issues in OUD Bundle Patch 12.2.1.3.0 (ID:180322.2306)

## Resolved Issues in OUD Bundle Patch 12.2.1.3.210929

The following table lists the issues resolved in OUD Bundle Patch 12.2.1.3.210929:

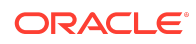

| Bug Number | Description                                                                                                    |
|------------|----------------------------------------------------------------------------------------------------|
| 32643974   | OUD 12C ACI NOT EVALUATED PROPERLY<br>W/SASL EXTERNAL AND<br>OBJECTCLASS=GROUPOFURLS                               |
| 33340220   | OUD 12CPS4 OCT'21 BP - DSREPLICATION<br>ENABLE FAILING WITH NEW<br>LISTENADDRESS1 PARAMETER                        |
| 26965203   | BINARY ATTRIBUTE CANNOT BE UPDATED<br>AND ADDED AS NEW SAME NAME<br>ATTRIBUTE                                      |
| 33055228   | REPLICATION NULLPOINTEREXCEPTION<br>CAUSED BY CONFLICTS-HISTORICAL-<br>PURGE-DELAY AND REPLICATION-PURGE-<br>DELAY |
| 32288501   | OUD PROXY- LOAD BALANCING<br>ALGORITHM NOT DETECTING DISABLED<br>BACKENDS                                          |
| 32488611   | "LOG-CONNECTION-DETAILS" ENABLED<br>THROWS "NULLPOINTEREXCEPTION"                                                  |
| 32440224   | LAST-LOGIN-TIME FOR REPLICATED<br>SERVERS LOCATED IN DIFFERENT<br>TIMEZONES                                        |
| 32477736   | REPLICATION INITIALIZE FAILS ON BASE<br>DN CONTAINING SLASH CHAR                                                   |
| 32690984   | CERTIFICATES GET CORRUPTED<br>THROUGH THE REPLICATION<br>GATEWAY:ODSEE-OUD 12.2.1.4                                |
| 32441706   | OUD12.2.1.4.0:PASSWORD POLICY<br>ALLOWING TO RE-USE OLD PASSWORDS<br>STORED IN PWDHIST                             |
| 32968947   | OUD KERBEROS PTA /TMP FILE<br>JAASXXXXXXXXXXXXXXXXXXXXXXXXCONF                                                     |
| 32130922   | OUD 12C FORKJOIN LDAPSEARCH FAILS<br>WITH COMPLEX FILTER                                                           |
| 29530047   | PASSWORD VISIBLE IN ACCESS LOG OF<br>FOR DB WORKFLOWS                                                              |
| 32038977   | OUD REPLICATION STOPPED WHILE<br>BATCH DELETING WITH MANAGEDSAIT<br>CONTROL                                        |
| 31661241   | NEED TO DEFINE LISTEN-ADDRESS FOR<br>REPLICATION SERVER                                                            |

#### Table 1-1 Issues Resolved in OUD Bundle Patch 12.2.1.3.210929

# Resolved Issues in OUD Bundle Patch 12.2.1.3.210408

The following table lists the issues resolved in OUD Bundle Patch 12.2.1.3.210408:

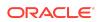

| Bug Number | Description                                                                                       |
|------------|---------------------------------------------------------------------------------------------------|
| 32562107   | ODSEE-OUD 12.2.1.4 CERTIFICATES GET<br>CORRUPTED THROUGH THE REPLICATION<br>GATEWAY               |
| 31851470   | OUD 12C: ISMEMBER SEARCH RECEIVES<br>STACKOVERFLOWERROR                                           |
| 31745920   | OUD UNION PROXY SEARCHES RECEIVE<br>A RESULT=4 WHEN PAGE-SIZE=0 FOR WFE                           |
| 30513440   | SUPPORT PASSWORD VALIDATORS AND<br>GENERATORS IN SUBENTRY PASSWORD<br>POLICY                      |
| 32208265   | CRYPTO MANAGER ORDERS CIPHERS<br>ALPHABETICALLY (DIFFERENT THEN<br>OTHER SSL HANDLERS)            |
| 32065140   | REPLICATION IGNORES SCHEMA<br>VIOLATION                                                           |
| 31546491   | CPU SPIKES AND UTILIZATION RESULTING<br>IN TIMETHREAD ERROR                                       |
| 31878749   | STACKING TRANSFORMATIONS MODIFIY<br>OPERATION FAILS                                               |
| 31931564   | OUD 12C - LOG-CONNECTION-DETAILS<br>CONFIG INCORRECTLY SHOWING IN FILE<br>BASED AUDIT LOGGER MENU |
| 32019006   | SUPPORTING PWDMINLENGTH IN<br>PASSWORD POLICY AT SUBENTRY LEVEL                                   |
| 30666508   | NPE WHEN EXECUTING LDAPSEARCH ON<br>OUD PROXY WITH PAGESIZE SET IN<br>LDAPSERVEREXTENSION         |
| 31666925   | THE OUD-SETUP SCRIPT DOES NOT<br>RECOGNIZE A EXABYTE FS                                           |
| 27028740   | UNIT TEST FAILURES RELATED TO<br>PASSWORD                                                         |
| 26098635   | CAN NOT SYNC THE USER ENTRY<br>PASSWORD FROM OUD TO AD BY ODIP                                    |
|            |                                                                                                   |

#### Table 1-2 Issues Resolved in OUD Bundle Patch 12.2.1.3.210408

# Resolved Issues in OUD Bundle Patch 12.2.1.3.200827

The following table lists the issues resolved in OUD Bundle Patch 12.2.1.3.200827:

 Table 1-3
 Issues Resolved in OUD Bundle Patch 12.2.1.3.200827

| Bug Number | Description                                                            |
|------------|------------------------------------------------------------------------|
| 28401694   | ADD OPTION FOR ADDITIONAL BINDDN,<br>CLIENTIP, AND PROTOCOL TO LOGGERS |
| 29359582   | STATUS COMMAND DOESN'T WORK WITH<br>OUD 19C INSTALL                    |

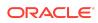

| Bug Number | Description                                                                                               |
|------------|----------------------------------------------------------------------------------------------------|
| 30403293   | CANNOT UPGRADE 11G BECAUSE OF THE<br>"DS-CFG-FETCH-AUTHENTICATED-USER"<br>PROPERTY                        |
| 30832284   | OUD 12C VIRTUAL ATTRIBUTE SUB<br>CONTAINER PASSWORD POLICY<br>INCONSISTENTLY APPLIED                      |
| 30871004   | OUD 12.2.1.4 RETURN-BIND-ERROR-<br>MESSAGES=TRUE NOT WORKING                                              |
| 30963266   | OUD 12C PASSWORD INVALID WHEN<br>USING BRACE SPECIAL CHARACTER                                            |
| 31013245   | ER OUD - S_CONN VALUES IN PROXY<br>ACCESS LOGS SHOULD SHOW<br>HOSTNAME OF DS SERVER                       |
| 31239817   | UNION WF DOES NOT SHOW OUTPUT IN<br>DATA BROWSER TAB OF OUDSM                                             |
| 31246776   | OUD12CPS4: COMPLEX QUERIES USING<br>NONEXISTING GROUP MEMBERSHIP<br>RETURN ALL USERS                      |
| 31336975   | UNABLE TO ADD OR MODIFY OBJECT<br>CLASSES AND ATTRIBUTES TO OUD 12C<br>PS4                                |
| 31377876   | REBUILD-INDEX DISABLES BACKEND<br>WHEN USING MIXED DEFINED/<br>NOTDEFINED ATTRIBUTES                      |
| 31490532   | OUD 12CPS4 JULY2020 BP - UPGRADE OF<br>12CPS3JULY'20 BP OUD DS INSTANCE TO<br>12CPS4JULY'20 BP IS FAILING |

### Table 1-3 (Cont.) Issues Resolved in OUD Bundle Patch 12.2.1.3.200827

## Resolved Issues in OUD Bundle Patch 12.2.1.3.200623

The following table lists the issues resolved in OUD Bundle Patch 12.2.1.3.200623:

| Table 1-4 | Issues Resolved in OUD Bundle Patch 12.2.1.3.200623 |
|-----------|-----------------------------------------------------|
|-----------|-----------------------------------------------------|

| Description                                                                          |
|--------------------------------------------------------------------------------------|
| OUD 12C - DSREPLICATION STATUS<br>IGNORES -I ADMINUID WHEN SPECIFIED<br>VIA CLI      |
| UNABLE TO USE UNDERSCORES IN DNS                                                     |
| SETTING DEPRECATED PASSWORD<br>STORAGE SCHEME AND ADMIN PWD<br>RESET CLEARS PWDRESET |
| START-DS IN DMZ SLOW                                                                 |
| CODE CORRECTION FOR BUG 29676093                                                     |
|                                                                                      |

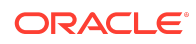

| Bug Number | Description                                                                            |
|------------|----------------------------------------------------------------------------------------|
| 29757041   | OUD 12C: DIGEST-MD5 SASL AUTH FAILS<br>WITH LDAP 80 IF SEARCHING JOIN VIEW<br>CONTEXT  |
| 30651541   | OUD 12C - CUSTOM PASSWORD POLICY<br>AND VALIDATOR IGNORED ON ACCOUNT<br>CREATION       |
| 30440259   | OUD INVALID PWDGRACEUSETIME<br>ATTRIBUTE CREATED BY EUS.                               |
| 30521914   | AFTER INITIALIZATION THE RGW STATUS<br>SHOWS AS "BAD DATA SET"                         |
| 30534318   | Fix for Bug 30534318                                                                   |
| 27137959   | DSREPLICATION PURGE-HISTORICAL<br>COMMAND TIMES OUT                                    |
| 29418242   | (JE 7.0.7) ENVIRONMENT MUST BE<br>CLOSED, CAUSED BY:<br>COM.SLEEPYCAT.JE.THREADINTERRU |

 Table 1-4
 (Cont.) Issues Resolved in OUD Bundle Patch 12.2.1.3.200623

# Resolved Issues in OUD Bundle Patch 12.2.1.3.0 (ID:191219.0108)

The following table lists the issues resolved in OUD Bundle Patch 12.2.1.3.0 (ID:191219.0108):

| Bug Number | Description                                                                           |
|------------|---------------------------------------------------------------------------------------|
| 30265103   | OUD11G - BEFORE BP DS-RLIM-IDLE-TIME<br>LIMIT ATT. WAS IN SECS AFTER BP IS MS         |
| 22450210   | GATEWAY: REPLICATION BROKEN MORE<br>OFTEN THAN NOT                                    |
| 29682036   | FORKJOIN WFE WITH LEFT-OUTER-JOIN<br>DOES NOT WORK                                    |
| 28781040   | FORKJOIN COMPLEX FILTER SPLITTED AS<br>FILTER="(&)"                                   |
| 29885985   | OUD ALLOWS ADDING USER INTO GROUP<br>EVEN IF USER DOESN'T EXIST WHEN RI IS<br>ENABLED |
| 30386441   | (JE 7.0.7) INTERRUPTEDEXCEPTION MAY<br>CAUSE INCORRECT INTERNAL STATE                 |
| 30094884   | REGRESSION FOR BUG 29724794                                                           |
| 29945677   | ISMEMBEROF SUBSTRING SEARCH<br>FILTER RETURNS NO ENTRIES                              |

Table 1-5 Issues Resolved in 12.2.1.3.0 (ID:191219.0108)

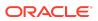

| Bug Number | Description                                                                       |
|------------|-----------------------------------------------------------------------------------|
| 28135591   | UNABLE TO SPECIFY A DENIED-CLIENT<br>HOSTNAME THAT BEGINS WITH A<br>NUMERIC VALUE |
| 29661762   | CUSTOM PASSWORD POLICIES REQUIRE<br>A INDIVIDUAL<br>"PASSWORDSTORAGESCHEME"       |
| 29848584   | OUD 11G: HIGH CPU AND CAUSING LOSS<br>OF SERVICE                                  |
| 29868285   | OUDSM CRASHES WHEN ACCESSING<br>CORE CONFIG, WITH LATEST BP 28569189              |
| 30645038   | COUPLE OF NEWLY ADDED CORE-<br>ENTRYCACHE TESTS FAILING IN FARM<br>EXECUTION      |
| 30074000   | Fix for Bug 30074000                                                              |

#### Table 1-5 (Cont.) Issues Resolved in 12.2.1.3.0 (ID:191219.0108)

Resolved Issues in OUD Bundle Patch 12.2.1.3.0 (ID:190522.0537)

The following table lists the issues resolved in OUD Bundle Patch 12.2.1.3.0 (ID:190522.0537):

| Bug Number | Description                                                                       |
|------------|-----------------------------------------------------------------------------------|
| 29376960   | OUD12C: PROXY USING FORK JOIN HAVE<br>QUERIES WITH RESULT=32                      |
| 29026772   | ISSUE WITH FORCE-CHANGE-ON-ADD<br>AFTER APPLYING BUNDLE PATCH<br>11.1.2.3.181016  |
| 29143490   | AFTER UPGRADE FROM OUD 11G TO OUD<br>12C PASSWORD VALIDATOR MANGELED              |
| 27911963   | ODSM ORACLEJSP ERROR:<br>JAVA.IO.FILENOTFOUNDEXCEPTION                            |
| 29320825   | PASSWORD REHASH NOT WORKING<br>AFTER APPLYING PATCH 28817042                      |
| 25633930   | FMW_DIAG_IMPROVEMENT - HANDLING<br>EMPTY CATCH BLOCKS IN ADMIN,<br>BACKEND & CORE |
| 28650524   | UNEXPECTED ERROR DURING THE<br>INITIALIZATION OF SUFFIX                           |
| 28507697   | RDBMS WFE CANNOT ACCESS TABLE<br>FROM DIFFERENT SCHEMA                            |

#### Table 1-6 Issues Resolved in OUD Bundle Patch 12.2.1.3.0 (ID:190522.0537)

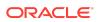

Table 1-6 (Cont.) Issues Resolved in OUD Bundle Patch 12.2.1.3.0 (ID:190522.0537)

| Bug Number | Description                                                                        |
|------------|------------------------------------------------------------------------------------|
| 28564137   | ODSM IS VERY SLOW WITH A LARGE<br>NUMBER OF BACKENDS                               |
| 28636130   | IMPORT-LDIF REJECTS TOMBSTONE<br>ENTRIES WITH PARENT NO FOUND<br>ERROR             |
| 26773404   | ACI ISSUE WITH PTA KERBEROS TO AD                                                  |
| 28433125   | SIMPLE COMPLEX SEARCH FILTER USING<br>ISMEMBEROF INCORRECTLY RETURNS<br>NO ENTRIES |
| 27266700   | USERCERTIFICATE ATTRIBUTE DISPLAYED<br>AS BINARY IN ODSM                           |
| 27601364   | ACCOUNT STATUS NOTIFICATION ARE NOT LOGGED IN ERROR FILE                           |

Resolved Issues in OUD Bundle Patch 12.2.1.3.0 (ID:180829.0419)

The following table lists the issues resolved in OUD Bundle Patch 12.2.1.3.0 (ID:180829.0419):

| Bug Number | Description                                                                       |
|------------|-----------------------------------------------------------------------------------|
| 27847613   | CHANGING MULTIPLE-VALUES PASSWORD<br>POLICY WITH 2 STORAGE SCHEME FAILS           |
| 28017604   | OUD PROXY NON-RETRIEVABLE<br>ATTRIBUTES FOR OPERATIONAL<br>ATTRIBUTES NOT WORKING |
| 28130109   | BINDING AS SECONDARY PARTICIPANT<br>USER FAILS AGAINST FORKJOIN<br>CONFIGURATION  |
| 27745214   | OUDSM 12C - EUS INFORMATION ARE NOT DISPLAYED                                     |
| 27804567   | OAM NOT ABLE TO AUTHENTICATE TO<br>OUD 12C PROXY USING RDBMS                      |
| 27032565   | APPENDING DATA VIA IMPORT-LDIF<br>CAUSES ACI PRIVILEGE TO BE LOST                 |

 Table 1-7
 Issues Resolved in OUD Bundle Patch 12.2.1.3.0 (ID:180829.0419)

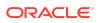

Table 1-7 (Cont.) Issues Resolved in OUD Bundle Patch 12.2.1.3.0(ID:180829.0419)

| Bug Number | Description                                                                         |
|------------|-------------------------------------------------------------------------------------|
| 27752576   | EUS WITH DB12CR2 OUD12C PROXY AND<br>NOVELL NOT WORKING: ORA-28274                  |
| 28052332   | OUD 12C FORK JOIN SECONDARY<br>PARTICIPANT ISSUE WITH LDAPSEARCH<br>FILTER          |
| 27030137   | DIAG - AUDIT LOG TO STORE<br>MODIFIERSNAME AND<br>MODIFYTIMESTAMP.                  |
| 21839259   | LDAPSEARCHES RESULT NOT AS<br>EXPECTED WHEN USING MEMBER IN<br>NUMERIC FORMAT       |
| 27940182   | OUD 12C STATIC/VIRTUAL STATIC GROUP<br>MEMBERSHIP CROSS REFERENCE<br>AMONG SUFFIXES |
| 20033750   | ODSM: REPL MANAGER: AUTO REFRESH<br>DOESN'T TAKE INTO ACCOUNT REPL<br>GROUP SETTING |

# Resolved Issues in OUD Bundle Patch 12.2.1.3.0 (ID:180626.0326)

The following table lists the issues resolved in OUD Bundle Patch 12.2.1.3.0 (ID:180626.0326)

| Bug Number | Description                                                                          |
|------------|--------------------------------------------------------------------------------------|
| 28074093   | ONE OFF BUILD FAILED FOR<br>PLATFORM_VERSION IN 12C APRIL BP                         |
| 27689317   | LDAPSEARCH WITH DYNAMICALLY LINKED USER<br>AS UNIQUE MEMBER DOES NOT DISPLAY DESCR   |
| 27782271   | HIGHLY COMPLEX SEARCH FILTERS DO NOT<br>RETURN RESULTS AND SLOW DOWN SERVER          |
| 27822171   | PATCH 27782271 WORKS ONLY UPTO 100 NESTED<br>FILTERS                                 |
| 27538880   | OUD APRIL'18 BP ( 27491238) ISSUE                                                    |
| 27460616   | OUD RETURNS A ROOT DSE ENTRY OF A<br>REMOTE LDAP SERVER AS ITS OWN ROOT DSE<br>ENTRY |
| 27768179   | ROUTINE RESTART OF OUD SERVER MAKES OUD<br>UNRESPONSIVE                              |

 Table 1-8
 Issues Resolved in OUD Bundle Patch 12.2.1.3.0 (ID:180626.0326)

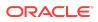

| Bug Number | Description                                                                            |
|------------|----------------------------------------------------------------------------------------|
| 27585207   | ERROR WHEN CHECKING THE COMPATIBILITY OF THE DSEE CONSUMER                             |
| 27309834   | REBUILD-ALL INDEXES IN BETWEEN THE DELETE<br>AND THE PURGE RESULT TOMBSTONES ISSUE     |
| 27195037   | REPLICATION INFO MISSING ON ODSM<br>REPLICATION TOPOLOGY TAB WHEN REPLICA<br>OFFLINE   |
| 26828546   | OUD   ORCLSOURCEMODIFYTIMESTAMP<br>ATTRIBUTE ALLOWS DUPLICATE ENTRIES                  |
| 27151076   | REGRESSSION OF UPDATES ON SINGLE VALUED<br>ATTRIBUTES ARE NOT REPLICATED PROPERLY      |
| 27147081   | OUD USER RESOURCE LIMITS NOT ENFORCED<br>ON SEARCHES USING PROXY-AUTH                  |
| 27116703   | OUD SERVER IN DIFFERENT LOCATIONS-REMOTE<br>HOST CLOSED CONNECTION DURING<br>HANDSHAKE |
| 26969822   | STOP-DS SLOW WHEN REPLICATION IS ENABLED                                               |

Table 1-8(Cont.) Issues Resolved in OUD Bundle Patch 12.2.1.3.0(ID:180626.0326)

Resolved Issues in OUD Bundle Patch 12.2.1.3.0 (ID:180322.2306)

The following table lists the issues resolved in OUD Bundle Patch 12.2.1.3.0 (ID:180322.2306):

| Bug Number | Description                                                                 |
|------------|-----------------------------------------------------------------------------|
| 27337656   | OVD OBJECTCLASS MAPPER PLUGIN IN OUD                                        |
| 27027834   | SUPPORT COMPLEX FILTER FOR<br>TOKENIZE-ATTRIBUTE TRANSFORMATION             |
| 26616633   | FMW_DIAG_IMPROVEMENT - HANDLING<br>EMPTY CATCH BLOCKS IN<br>WORKFLOWELEMENT |
| 26579516   | LDIF IMPORT VIA ODSM CONSOLE<br>SHOWING INCORRECT STATUS                    |
| 25556682   | FMW_DIAG_IMPROVEMENT - HANDLING<br>EMPTY CATCH BLOCKS IN REPLICATION        |

 Table 1-9
 Issues Resolved in OUD Bundle Patch 12.2.1.3.0 (ID:180322.2306)

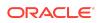

| Bug Number | Description                                                                           |
|------------|---------------------------------------------------------------------------------------|
| 27337538   | SAML XASP PLUGIN THROUGH OUD                                                          |
| 26878832   | ISMEMBEROF QUERY SLOW FOR<br>COMPLEX SEARCHES INVOLVING STATIC<br>GROUPS              |
| 27036003   | ODE CORRECTION ON THE TRANSACTION<br>OF BASE BUG 26828755                             |
| 27337446   | COORDINATORADAPTER THROUGH<br>UNION WFE IN OUD                                        |
| 27337617   | DYNAMICGROUPS PLUGIN THROUGH OUD                                                      |
| 26557145   | DEBUG WARNING LOG MESSAGE IS<br>REQUIRED TO HELP DEBUGGING                            |
| 26389404   | REPLICATION EXIT WITHOUT WRITING<br>ANY LOG IN DEBUG LOG WHEN<br>ENTRYUUID NOT FOUND  |
| 26051378   | PWDRESET FLAG DOES NOT SYNC<br>PROPERLY BETWEEN REPLICATED OUD<br>SERVERS             |
| 25659967   | OUD DELETED REFERENCE ENTRIES ARE<br>NOT REPLICATING TO OTHER SERVERS                 |
| 24912151   | REPLICATION OUT OF SYNC AT<br>ATTRIBUTE LEVEL AFTER STRESS TEST                       |
| 26651161   | DPS2OUD FAILS WITH ERROR "FATAL<br>ERROR DURING THE PROCESSING OF<br>THE DPS CONFIG"  |
| 25543336   | OUD PROXY DOESN'T RETURN AD<br>ENTRIES WITH DUPLICATE<br>DSCOREPROPAGATIONDATA        |
| 26397668   | OUD SEARCH BEHAVIOR WITH<br>WHITESPACE AND WILDCARD (*) IN THE<br>SEARCH FILTER       |
| 25524876   | USERCERTIFICATE;BINARY ATTRIBUTE IS<br>NOT SHOWED RIGHT                               |
| 27421407   | LDAPSEARCH RESULTS IN DIFFERENT<br>ATTRIBUTES RETURNED BY LDAPSEARCH<br>WRT OVD       |
| 27638073   | UNION LDAPSEARCH WITH<br>SEARCHFIRSTMATCH TRUE<br>AUTOTUNESEARCHOPTION TRUE FAILS     |
| 27621150   | OBJECTCLASS MAPPER TRANSFO:FILTER-<br>ATTRIBUTE NOT APPLIED FOR<br>LDAPSEARCH,COMPARE |

Table 1-9 (Cont.) Issues Resolved in OUD Bundle Patch 12.2.1.3.0 (ID:180322.2306)

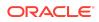

| Bug Number | Description                                                                            |
|------------|----------------------------------------------------------------------------------------|
| 27567476   | LDAPSEARCH WITH DYNAMIC GROUPS<br>PLUGIN CHANGES CASE OF O IN OUD<br>OVD RETAINS IT    |
| 27499608   | LDAPSEARCH ISSUES WITH DYNAMIC<br>GROUPS PLUGIN                                        |
| 27716604   | OUD 12C APR'18 BP - DIFS OBSERVED IN<br>DYNAMIC GROUPS PLUGIN TESTING.                 |
| 27456961   | LDAPSEARCH WITH ANONYMOUS ACCESS<br>NEEDS TO DISPLAY NO ENTRY WITH SAML<br>XASP PLUGIN |
| 27428553   | LDAPSEARCH IN OUD DOES NOT RETURN<br>RESULTS WITHOUT OBJECTCLASS IN<br>FILTER          |
| 27537121   | LDAPSEARCH WITH FETCH-BOTH-STATIC-<br>DYNAMIC DOES NOT WORK FOR DYNAMIC<br>GRP PLUGIN  |
| 27622404   | TOKENIZE ATTRIBUTE TRANSFORMATION<br>- LDAPSEARCH RETURNS INVALID<br>RESULTS           |
| 27451993   | LDAPSEARCH RETURNS ALL ATTRIBUTES<br>REGARDLESS OF ATTRIBUTE NAME IN<br>SEARCH CRITERI |

Table 1-9 (Cont.) Issues Resolved in OUD Bundle Patch 12.2.1.3.0(ID:180322.2306)

## Known Issues and Workarounds

For known issues and workarounds, log in to My Oracle Support, and then search for 2568304.1, which is the ID of the document, *Oracle Fusion Middleware 12.2.1.3.0 Known Issues*.

For information about OPatch issues, log in to My Oracle Support and use the OPatch version provided with the product.

# **Documentation Updates**

This section describes documentation updates for this release.

Note: Refer Admin REST APIs for Oracle Unified Directory.

**OUDSM Auto Redeployment Instructions** 

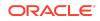

The oudsm.ear file is shipped along with the OUD bundle patch.

```
(bppatchnumber/files/oracle.idm.oud.odsm/12.2.1.3.0/
oracle.idm.oud.odsm.symbol/odsm/oudsm.ear)
```

A new oudsm.ear file is included with OUD Bundle Patch 12.2.1.3.210929 would be patched at the following location:

\$ORACLE\_HOME/oud/odsm/oudsm.ear

When you restart the Server for the first time after applying the patch, it will automatically redeploy the new oudsm.ear file. Therefore, you might experience a slower restart of the Server. You must look at the logs related to oudsm.ear file deployment.

If for any reason the oudsm.ear file deployment fails during the first restart of the Server, then you manually need to redeploy the file.

## **Related Documents**

For more information, see the following resources:

Oracle Fusion Middleware Documentation

This contains documentation for all Oracle Fusion Middleware 12c products.

Oracle Technology Network

This site contains additional documentation that is not included as part of the documentation libraries.

## Documentation Accessibility

For information about Oracle's commitment to accessibility, visit the Oracle Accessibility Program website at http://www.oracle.com/pls/topic/lookup? ctx=acc&id=docacc.

## Access to Oracle Support

Oracle customers that have purchased support have access to electronic support through My Oracle Support. For information, visit http://www.oracle.com/pls/topic/lookup?ctx=acc&id=info or visit http://www.oracle.com/pls/topic/lookup? ctx=acc&id=trs if you are hearing impaired.

Copyright © 2021, Oracle and/or its affiliates. All rights reserved.

This software and related documentation are provided under a license agreement containing restrictions on use and disclosure and are protected by intellectual property laws. Except as expressly permitted in your license agreement or allowed by law, you may not use, copy, reproduce, translate, broadcast, modify, license, transmit, distribute, exhibit,

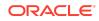

Oracle Fusion Middleware Oracle Unified Directory Bundle Patch Readme, 12c (12.2.1.3.210929)

perform, publish, or display any part, in any form, or by any means. Reverse engineering, disassembly, or decompilation of this software, unless required by law for interoperability, is prohibited.

The information contained herein is subject to change without notice and is not warranted to be error-free. If you find any errors, please report them to us in writing.

If this is software or related documentation that is delivered to the U.S. Government or anyone licensing it on behalf of the U.S. Government, then the following notice is applicable:

U.S. GOVERNMENT END USERS: Oracle programs (including any operating system, integrated software, any programs embedded, installed or activated on delivered hardware, and modifications of such programs) and Oracle computer documentation or other Oracle data delivered to or accessed by U.S. Government end users are "commercial computer software" or "commercial computer software" or "commercial computer software" or "commercial computer software documentation" pursuant to the applicable Federal Acquisition Regulation and agency-specific supplemental regulations. As such, the use, reproduction, duplication, release, display, disclosure, modification, preparation of derivative works, and/or adaptation of 1) Oracle programs (including any operating system, integrated software, any programs embedded, installed or activated on delivered hardware, and modifications of such programs), ii) Oracle computer documentation and/or iii) other Oracle data, is subject to the rights and limitations specified in the license contained in the applicable contract. The terms governing the U.S. Government's use of Oracle cloud services are defined by the applicable contract for such services. No other rights are granted to the U.S. Government's use of Oracle cloud services are defined by the applicable contract for such services. No other rights are granted to the U.S. Government's use of Oracle cloud services are defined by the applicable contract for such services. No other rights are granted to the U.S. Government's use of Oracle cloud services are defined by the applicable contract for such services. No other rights are granted to the U.S. Government's use of Oracle cloud services are defined by the applicable contract for such services. No other rights are granted to the U.S. Government.

This software or hardware is developed for general use in a variety of information management applications. It is not developed or intended for use in any inherently dangerous applications, including applications that may create a risk of personal injury. If you use this software or hardware in dangerous applications, then you shall be responsible to take all appropriate fail-safe, backup, redundancy, and other measures to ensure its safe use. Oracle Corporation and its affiliates disclaim any liability for any damages caused by use of this software or hardware in dangerous applications.

Oracle, Java, and MySQL are registered trademarks of Oracle and/or its affiliates. Other names may be trademarks of their respective owners.

Intel and Intel Inside are trademarks or registered trademarks of Intel Corporation. All SPARC trademarks are used under license and are trademarks or registered trademarks of SPARC International, Inc. AMD, Epyc, and the AMD logo are trademarks or registered trademarks of Advanced Micro Devices. UNIX is a registered trademark of The Open Group.

This software or hardware and documentation may provide access to or information about content, products, and services from third parties. Oracle Corporation and its affiliates are not responsible for and expressly disclaim all warranties of any kind with respect to third-party content, products, and services unless otherwise set forth in an applicable agreement between you and Oracle. Oracle Corporation and its affiliates will not be responsible for any loss, costs, or damages incurred due to your access to or use of thirdparty content, products, or services, except as set forth in an applicable agreement between you and Oracle.

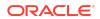